## Instalación Debian inestable (unstable) en un PC

# Plan de Trabajo (Borrador)

## 1. Buscar información previa para instalación:

-http://www.debian.org/releases/stable/i386/ch05s01.html.es#floppy-boot

### 2. Conseguir imágenes para meter en diskettes :

-http://archive.progeny.com/debian/dists/sarge/main/installeri386/current//images/floppy/

#### 3. Meter imágenes en diskettes Linux/windows:

[-http://www.debian.org/releases/stable/i386/ch04s03.html.es](http://www.debian.org/releases/stable/i386/ch04s03.html.es)

-Linux: **\$ dd if= fichero of=/de v /fd0** (**bs=1024 conv=s ync ; sync)**

-Windows: Usar programa "rawrite"

[\(http://www.debian.org/releases/stable/i386/ch04s03.html.es](http://www.debian.org/releases/stable/i386/ch04s03.html.es)) (metodo)

-Imagenes a utilizar: boot.img(1º) root.img(2º) net-drivers.img(3º) ( por orden de utilización)

#### 4 .Información instalación Debian:

-http://es.tldp.org/Manuales-LuCAS/doc-instalacion-debian-3.0/doc-instalacion-debian-3.0 html/ (ESTE)

-http://linux-cd.com.ar/manuales/debian3.0/

### 5 .Arranque-Instalación desde diskettes:

-http://www.debian.org/releases/stable/i386/ch05s01.html.es#floppy-boot

#### 6.Instalación-Fin instalación:

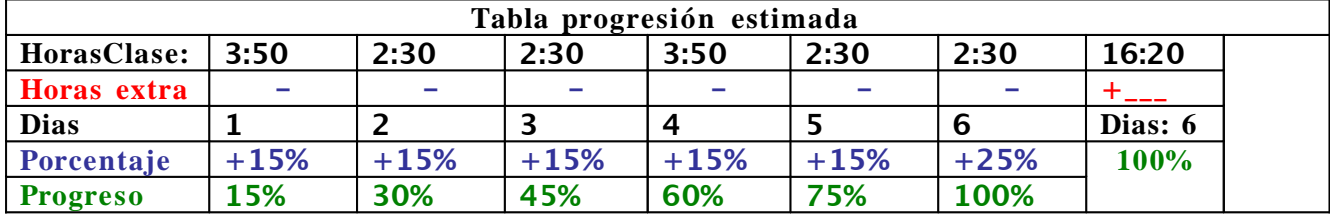

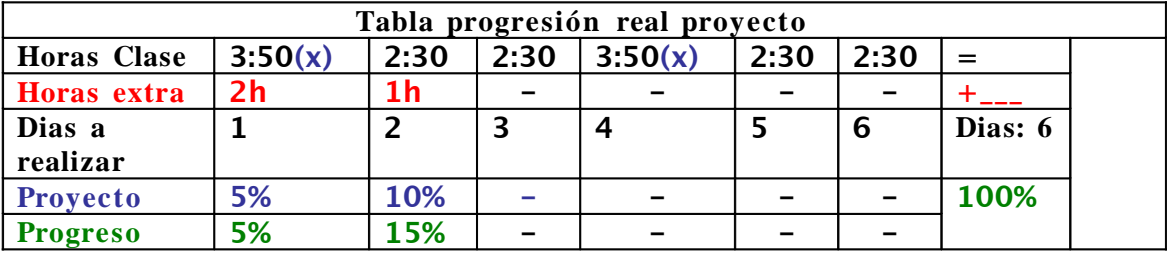

(x) Partida Rol